#### [Podręcznik użytkownika](http://support.edokumenty.eu/trac/wiki/NewBusinessAdmin) > Kalendarz

# **Kalendarz**

Niezależnie od wielkości firmy i funkcji, jakie sprawujemy, ważnym narzędziem pracy większości z nas jest kalendarz. Funkcjonalność ta w module eDokumenty pozwola na wygodne i przejrzyste zarządzanie różnymi typami zdarzeń (takimi jak: spotkanie, telefon, wydarzenie korporacyjne i inne) oraz zadaniami. W kalendarzu możemy również również zarządzać zasobami, np. rezerwując salę konferencyjną, czy samochód służbowy.

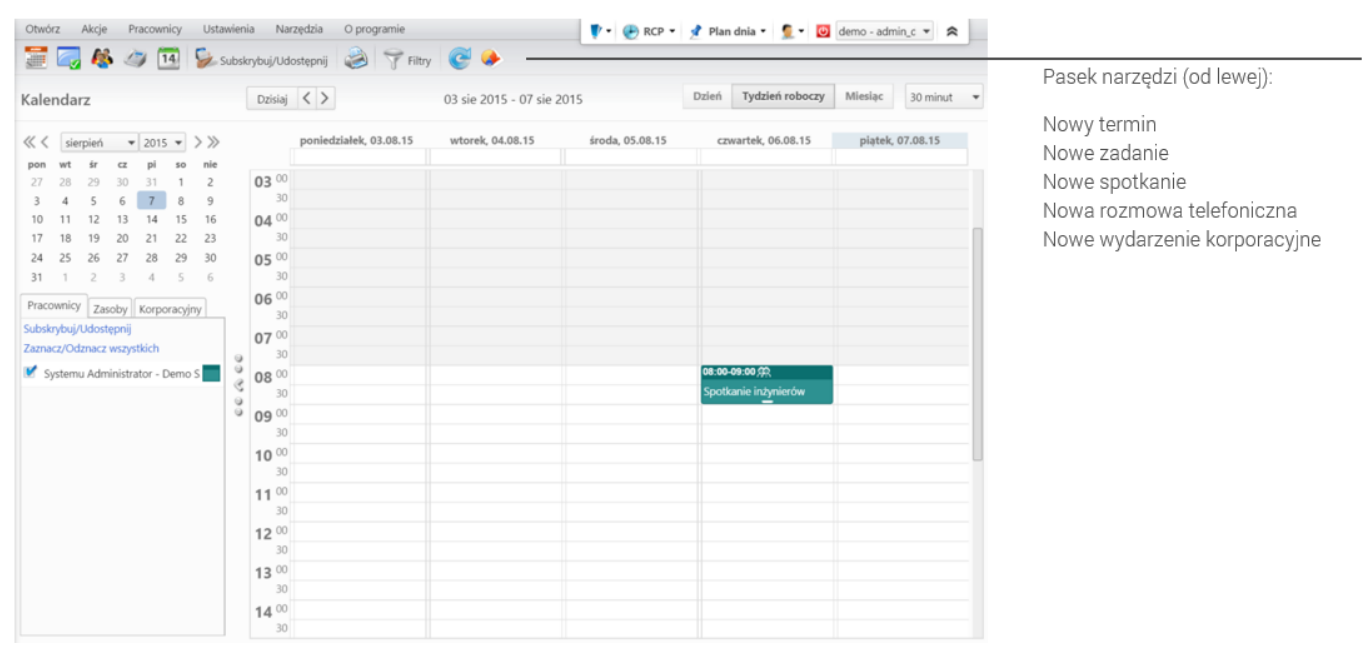

*Okno główne modułu Kalendarz*

### **Typy zdarzeń**

Przed przystąpieniem do pracy z kalendarzem, warto zapoznać się z definicjami typów zdarzeń i innych elementów z nimi powiązanych:

- **Zadanie** służy zlecaniu poleceń służbowych najlepiej pojedynczej czynności. (W standardzie iCalendar odpowiada to elementowi TODO).
- **Termin** dowolne zdarzenie np. urlop, termin ważności ubezpieczenia, rocznica (VEVENT)
- **Spotkanie** służy rejestracji zdarzeń w których uczestniczą inne osoby. Z tego względu że nie można go tak łatwo przełożyć wyróżniliśmy osobny typ (vCalendar VEVENT).
- **Rozmowa telefoniczna** miejsce w którym zapisujemy informację o **odbytej** przez telefon rozmowie z klientem. Do rejestracji zaplanowanej rozmowy należy użyć zadania, a inforamcję o tym że ktoś nie odbiera, lub jest nieobecny umieścić w komentarzu. Dopiero zrealizowana rozmowa powinna być odnotowana jako Rozmowa (vCalendar JOURNAL).
- **Przypomnienie** wyskakujące w ustalonym czasie powiadomienie. Może być niezależne lub powiązane z innym zdarzeniem.
- **Wydarzenie korporacyjne** służy do planowania lub upubliczniania inforamcji o ważnych wydarzeniach firmowych np. audyty, kontrole, wizyty ważnych klientów.

W zależności od typów zdarzeń, na etapie ich dodawania korzystamy z indywidualnych formularzy zawierających pola charaktertyczne dla danego typu zdarzenia. Szczegółowo proces ten został opisany w rozdziale **[Dodawanie, modyfikacja i usuwanie zdarzeń](http://support.edokumenty.eu/trac/wiki/NewBusinessAdmin/Calendar/AddEditEvent)**.

## **Wspólne opcje**

Dla różnych zdarzeń można zdefiniować:

- **Cykl** zdarzenie powtarzające się (np. zebranie zarządu odbywające się w każdy poniedziałek) w określonych odstępach czasu.
- **Zdarzenie prywatne** zaznaczenie tej opcji w oknie zdarzenia sprawia, że NIKT, nawet osoby, którym udostępniliśmy nasz kalendarz, oraz przełożeni - nie będą widziały tych zdarzeń.

#### **Kalendarz krok po kroku:**

• [Widok kalendarza](http://support.edokumenty.eu/trac/wiki/NewBusinessAdmin/Calendar/View)

- [Dodawanie, modyfikacja i usuwanie zdarzeń](http://support.edokumenty.eu/trac/wiki/NewBusinessAdmin/Calendar/AddEditEvent)
- [Synchronizacja z urządzeniami mobilnymi \(CalDAV\)](http://support.edokumenty.eu/trac/wiki/NewBusinessAdmin/Calendar/SmartSync)
- [Subskrypcja i udostępnianie kalendarzy](http://support.edokumenty.eu/trac/wiki/NewBusinessAdmin/Calendar/Subscribe)
- [Wydruk terminarza](http://support.edokumenty.eu/trac/wiki/NewBusinessAdmin/Calendar/Print)
- [Wykres obciążenia zasobów](http://support.edokumenty.eu/trac/wiki/NewBusinessAdmin/Calendar/Resources)
- Zarządzanie kalendarzami i kalendarzami korporacyjnymi
- Zarządzanie kategoriami zdarzeń, typami i powodami usług, typami godzin